# **SECTION A July 2023**

## **APPROPRIATION (EXPENDITURE AUTHORITY) INDEX TABLE (TM.2.1) MAINTENANCE**

Appropriation (Expenditure Authority) Index Maintenance table (TM.2.1) maintenance records are generally entered and edited directly online. AI records will also be copied from one biennium to the next during the biennial roll process. Either way, records must pass the edits before they are added to the Appropriation Index table.

**Appropriation Index Control Key:** Agency, Appropriation Index and Biennium

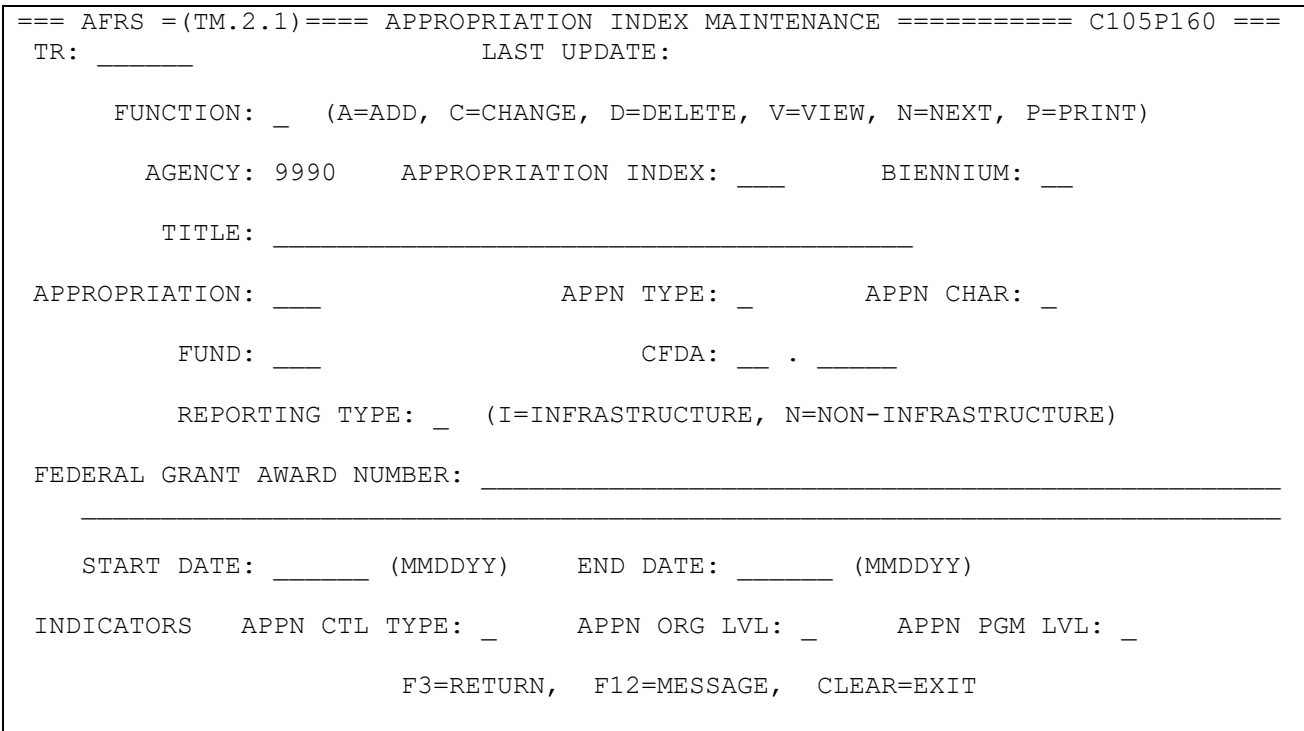

#### **A01 - RECORD EXISTS**

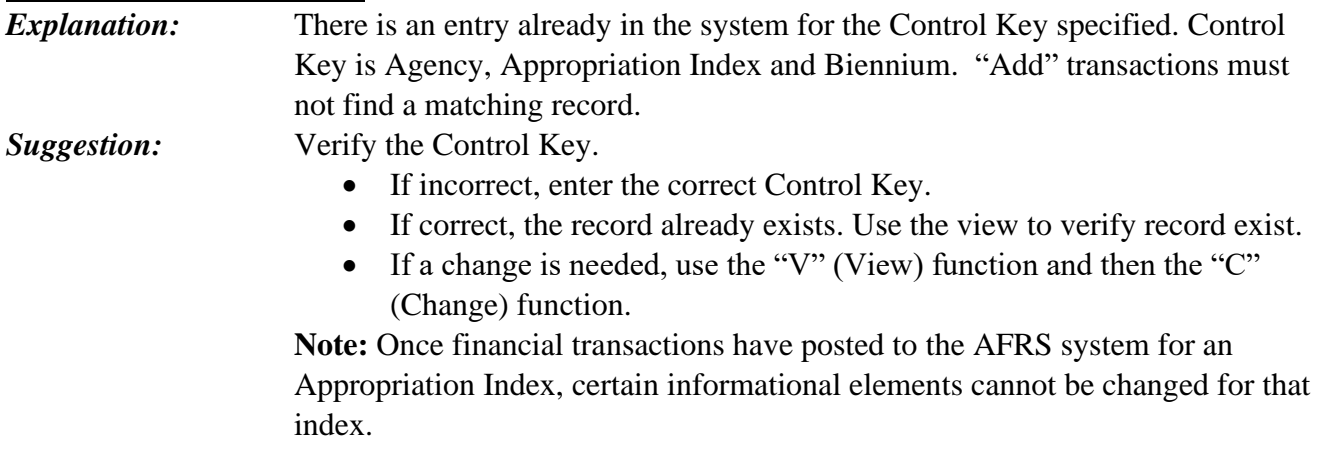

#### **A02 - RECORD NOT FOUND**

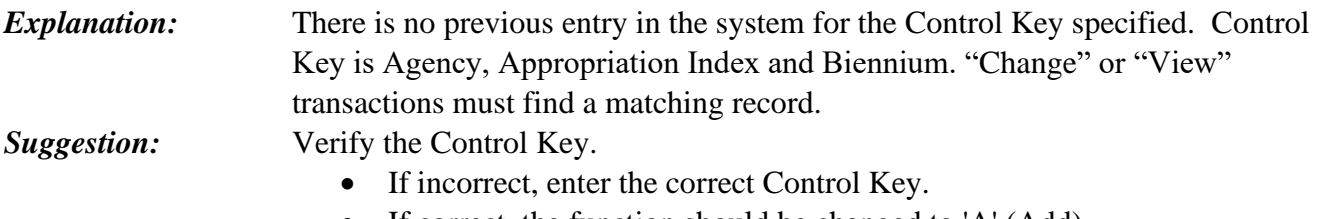

• If correct, the function should be changed to 'A' (Add).

#### **A03 - FED\_GRANT\_AWARD\_MUST\_BE\_IN\_FGA\_TABLE (TM.4.1)**

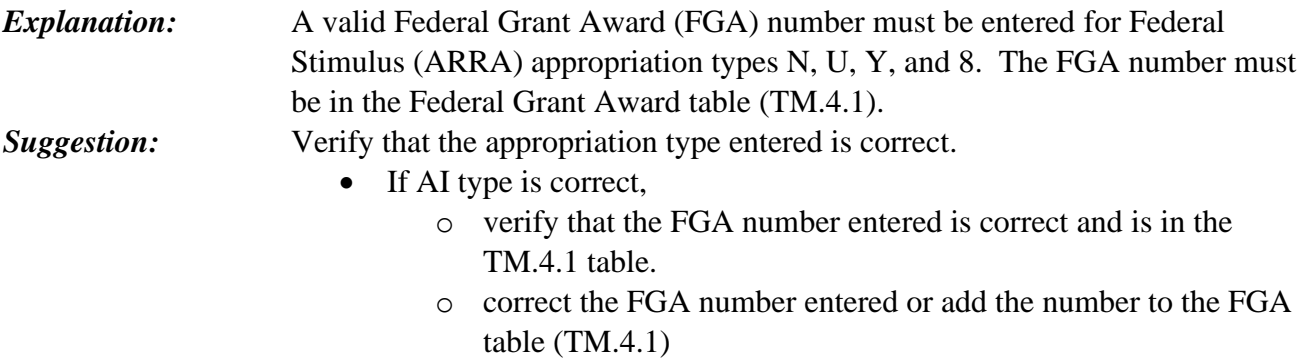

• If AI type is incorrect, correct the AI type.

#### **A04 - INDEX RECORD USED-CANNOT BE CHANGED OR DELETED.**

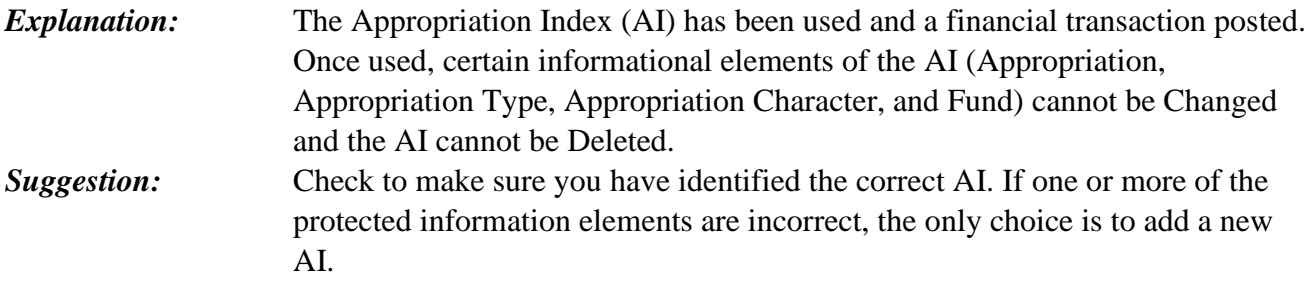

#### **A05 - FUNCTION INVALID**

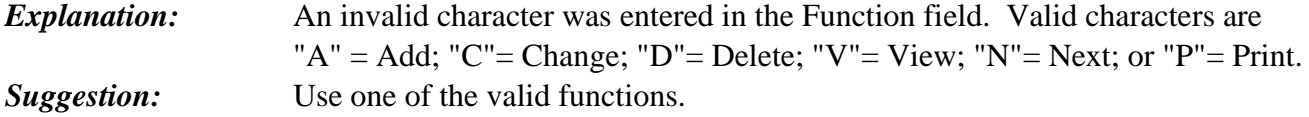

#### **A06 - REPORT\_TYPE\_INVALID/MUST\_BE\_"I"\_OR\_"N"**

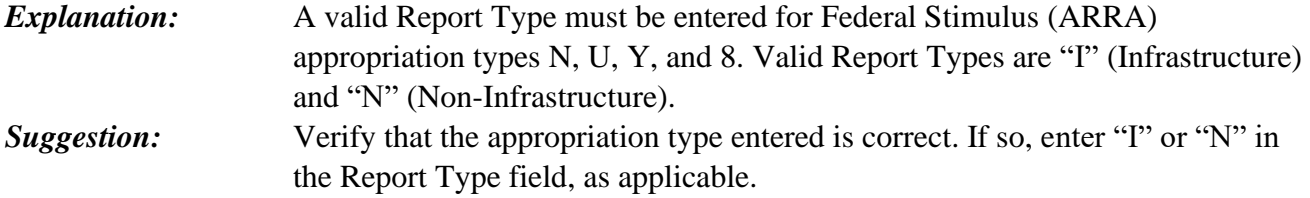

#### **A07 – REPORT\_TYPE\_NOT\_ALLOWED FOR APPN TYPE**

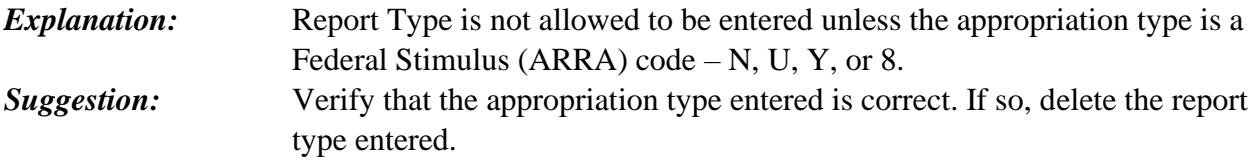

#### **A08 – CFDA\_ARRA\_FIELD\_MUST\_BE\_"N"\_OR\_"M"**

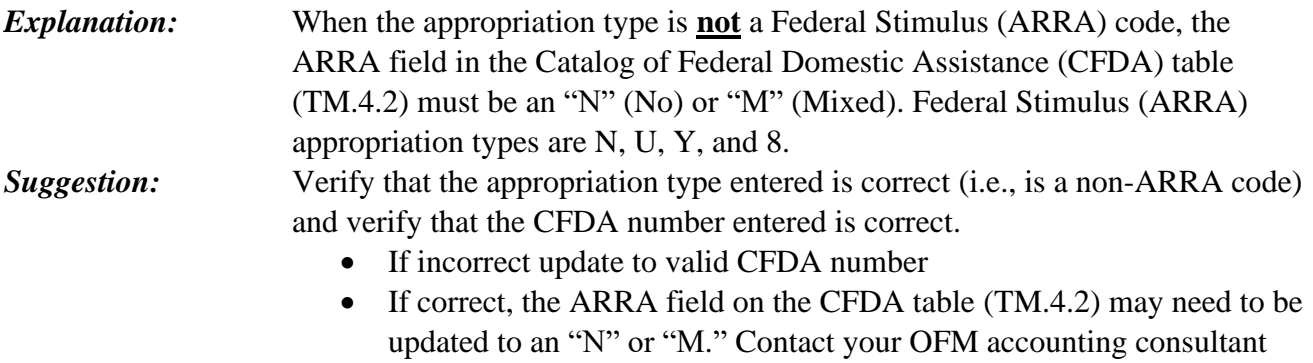

and provide them with a copy of the grant award cover sheet.

#### **A09 – CFDA\_REQ\_IF\_FEDERAL\_GRANT\_AWARD\_IS\_ENTERED**

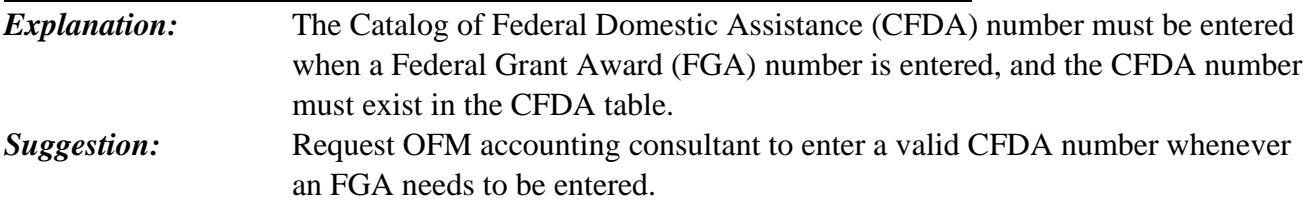

#### **A10 - BIENNIUM INVALID**

*Explanation:* The biennium entered is invalid. The biennium must be numeric, and it must be equal to or one less than the Current Biennium. *Suggestion:* Determine the correct biennium to be used and enter.

#### **A12 - INVALID AGENCY**

*Explanation:* The agency used is not defined or is closed in the Agency Maintenance (D53) table. **Suggestion:** Verify that the correct agency number was entered. If so, verify that the agency exists and is not closed in the D53 table. If the agency is not defined on that table or is marked as closed, contact your OFM accounting consultant.

#### **A13 - APPN INDEX INVALID**

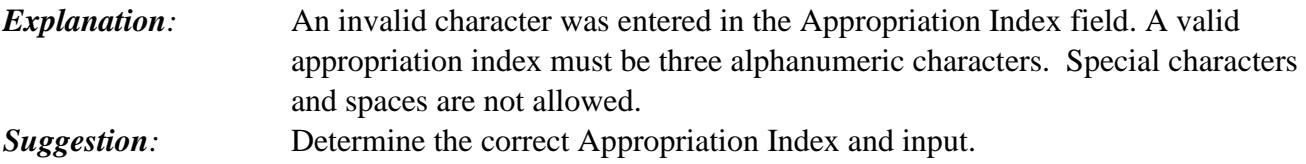

#### **A15 - TITLE INVALID**

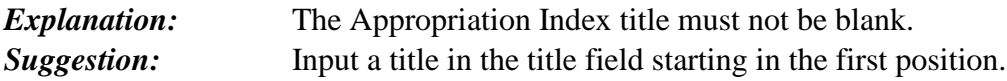

#### **A16 - APPN NOT IN D07**

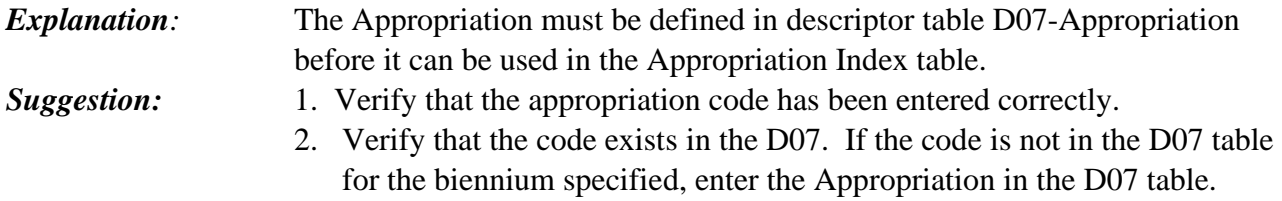

#### **A17 - APPN TYPE NOT IN D08**

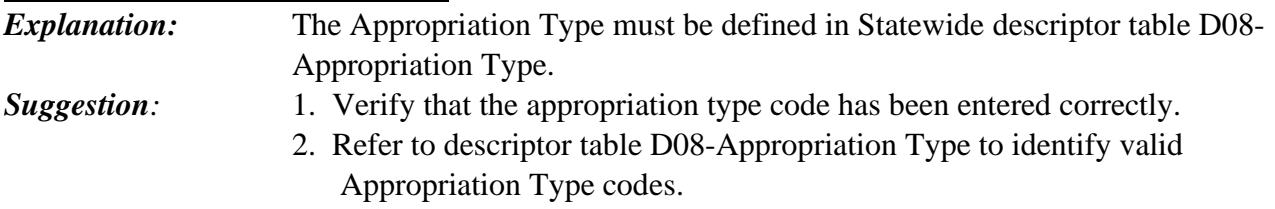

#### **A18 – APPN CHARACTER NOT IN D09**

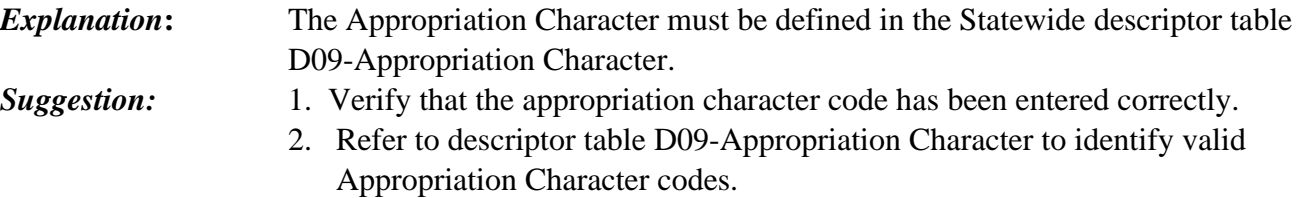

#### **A19 - APP TYP=6 BUDG TYP=A**

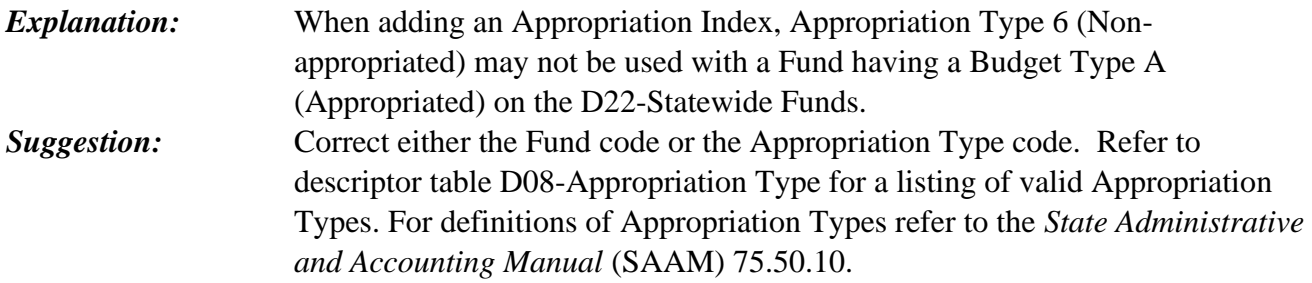

#### **A20 - FUND NOT IN D22**

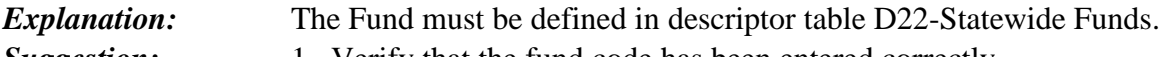

- *Suggestion:* 1. Verify that the fund code has been entered correctly.
	- 2. Refer to descriptor table D22-Statewide Funds to identify valid Fund codes.

#### **A21 - INVALID CHARACTER USED**

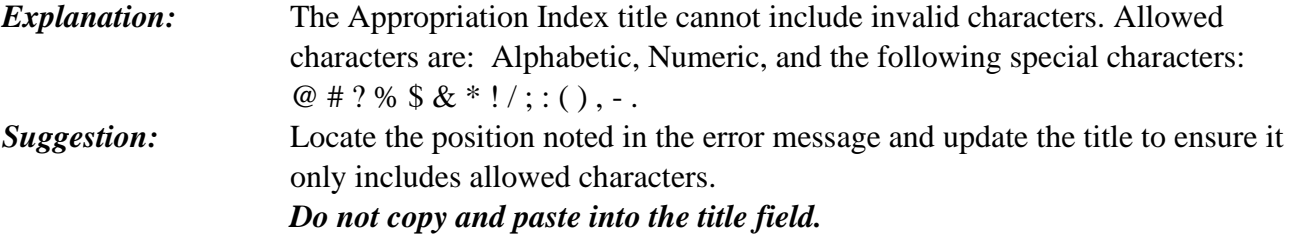

#### **A28 - INVALID START DATE**

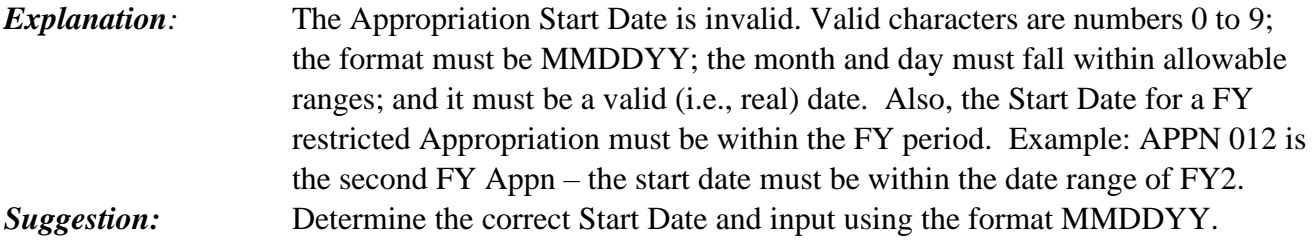

#### **A29 - INVALID END DATE**

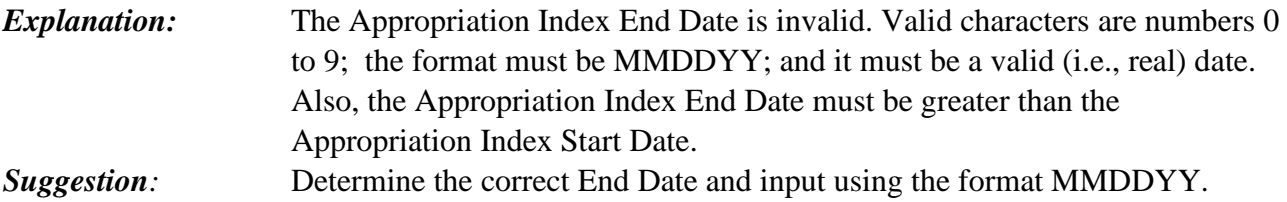

#### **A30 - INVALID APP-CTL**

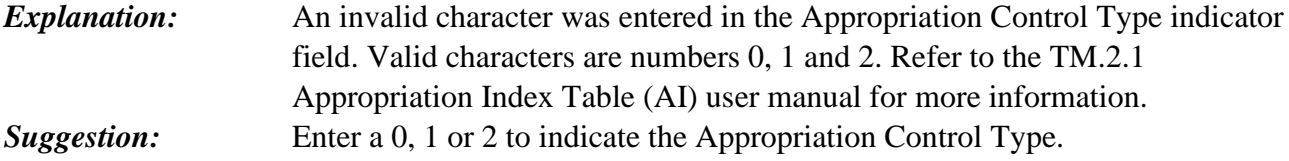

#### **A31 - INVALID APPN ORG LEVEL**

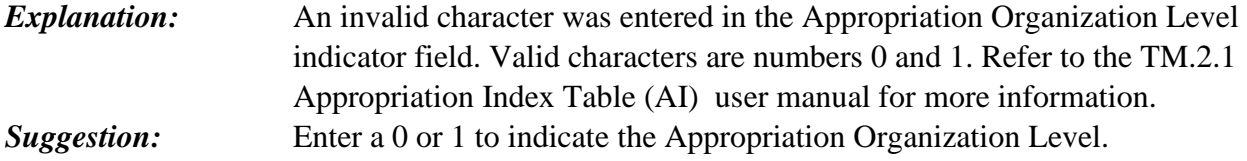

#### **A32 - INVALID APPN PROGRAM LEVEL**

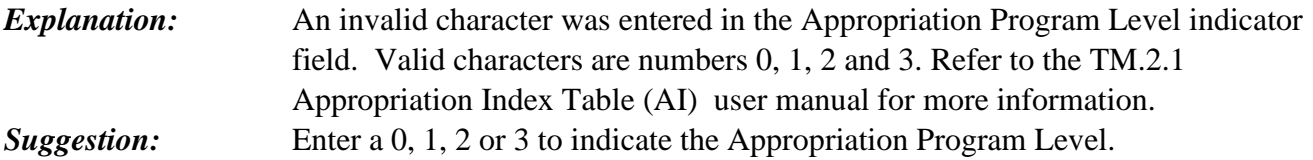

#### **A35 - REPORT\_TYPE\_REQ\_FOR\_TYPE\_8,\_N,\_U\_&\_Y**

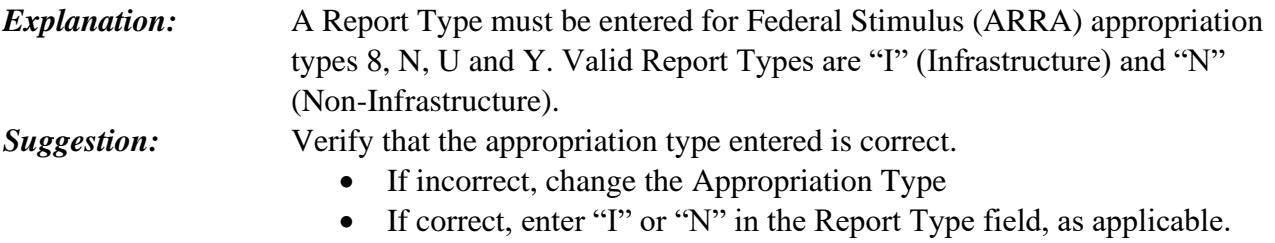

## **A36 - APPN/FUND\_&\_D26-SRC OF FUNDS DO NOT MATCH**

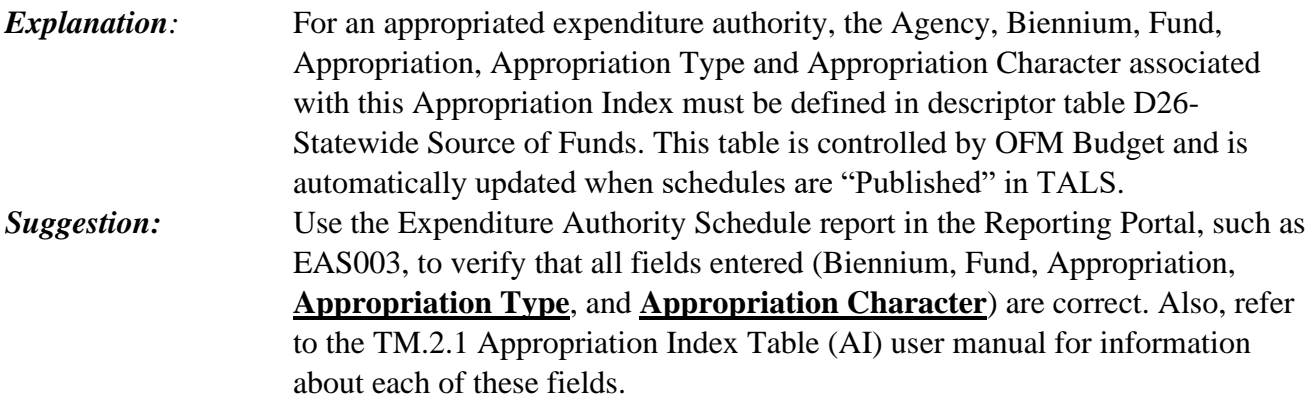

#### **A37 - CFDA\_REQ\_FOR\_TYPE\_8,N,U,Y\_& MUST\_BE\_IN\_CFDA**

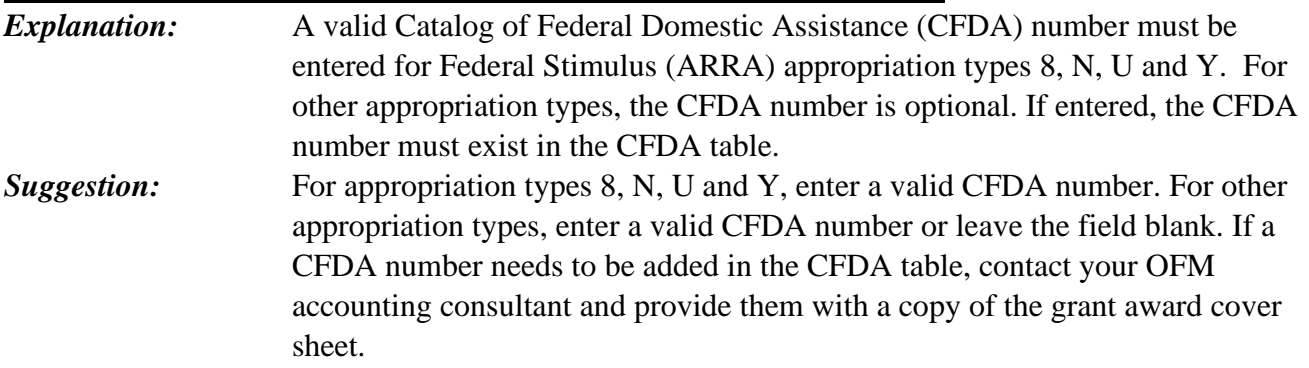

## **A38 - CFDA\_ARRA\_FIELD\_MUST\_BE\_"Y"\_OR\_"M"**

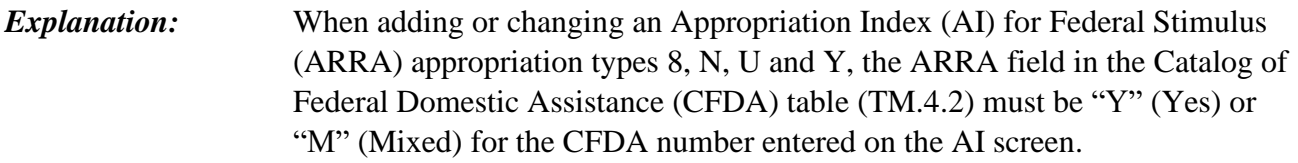

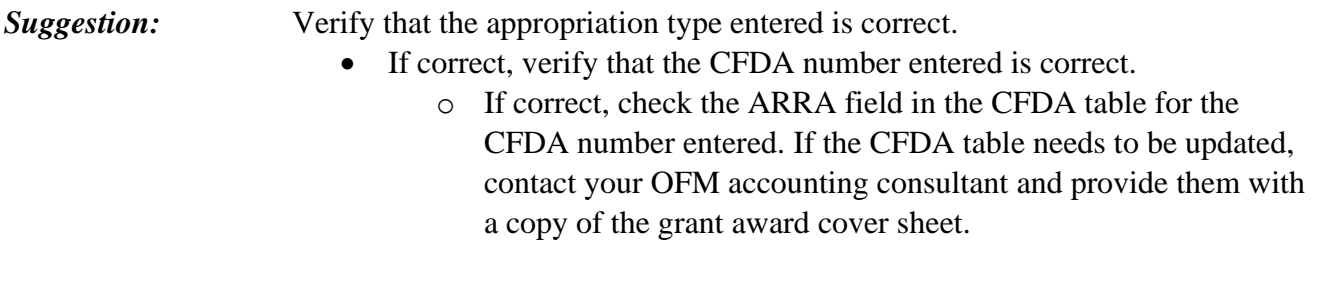

## **A39 - FGA\_REQ\_FOR\_TYPE\_8,\_N\_,\_U\_&\_Y\_**

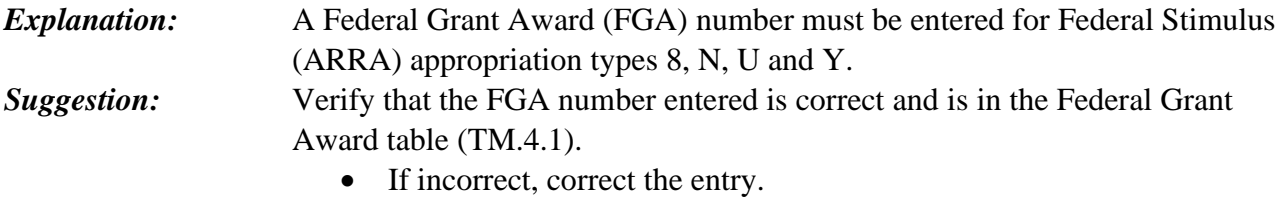

• If correct, add the FGA in the FGA table.

#### **A40 - LAST\_TWO\_POSITIONS\_OF\_CFDA\_MUST\_BE\_BLANK**

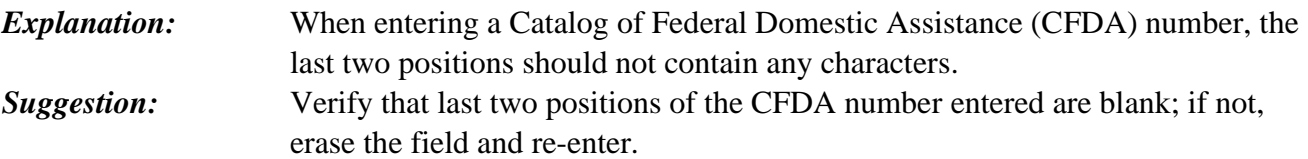